# Taking a PNG snapshot of the stream

- [Overview](#page-0-0)
	- [Supported protocols](#page-0-1)
	- [Supported snapshot formats](#page-0-2) • [Operation flowchart](#page-0-3)
	-
- [REST queries](#page-1-0)
	- [REST-methods and response statuses](#page-1-1)
	- [Parameters](#page-1-2) [Sending the REST query to the WCS server](#page-1-3)
	- [Configuration](#page-1-4)
- [JavaScript API](#page-2-0)
- [Quick manual on testing](#page-3-0)
- [Call flow](#page-7-0)
- [Automatic stream snapshot taking](#page-9-0)

# <span id="page-0-0"></span>**Overview**

 $\bullet$ 

WCS provides a way to take a snapshot of the published stream using REST-queries as well as using JavaScript API.

## <span id="page-0-1"></span>Supported protocols

- WebRTC
- RTMP
- RTSP

## <span id="page-0-2"></span>Supported snapshot formats

 $\bullet$  PNG

## <span id="page-0-3"></span>Operation flowchart

## 1: Using the REST query

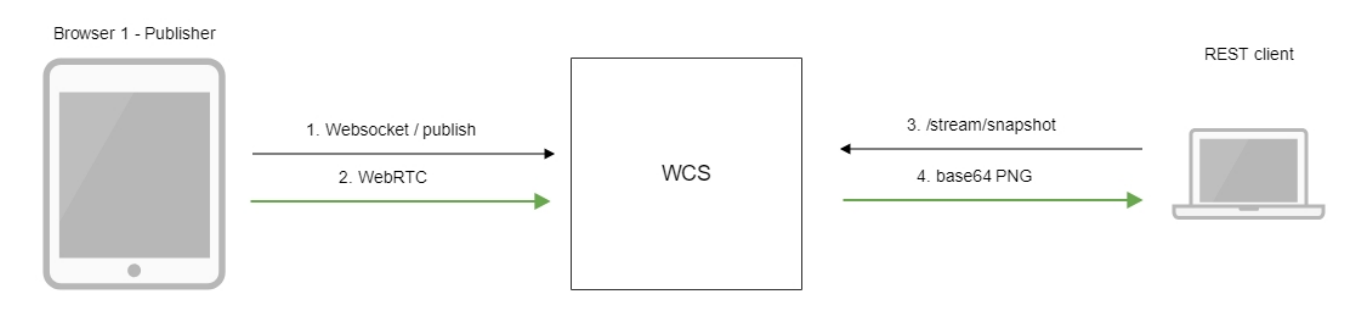

- 1. The browser connects to the server via the Websocket protocol and sends the publish command.
- 2. The browser captures the microphone and the camera and sends the WebRTC stream to the server.
- 3. The REST client sends to the WCS the /stream/snapshot REST query.
- 4. The REST client receives a response with the base64-encoded snapshot of the stream.

## 2: Using JavaScript API

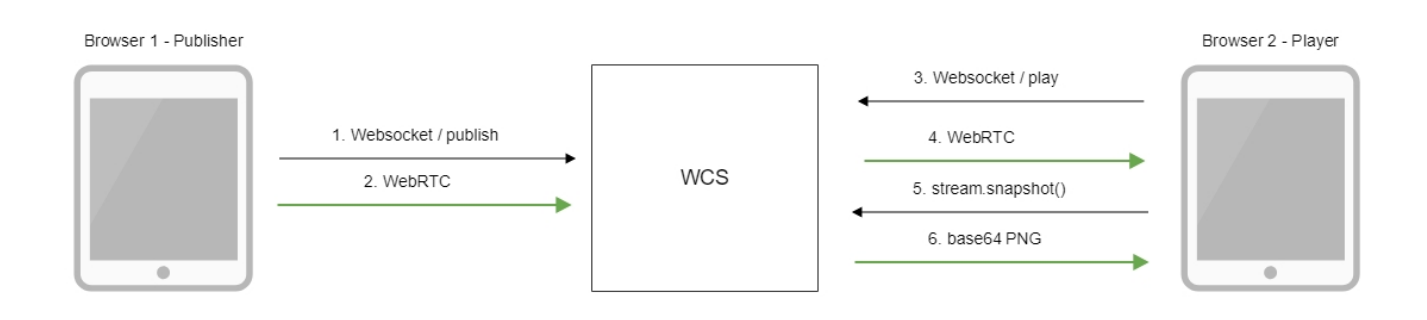

- 1. The browser connects to the server via the Websocket protocol and sends the publish command.
- 2. The browser captures the microphone and the camera and sends the WebRTC stream to the server.
- 3. The second browser establishes a connection also via Websocket and sends the play command.
- 4. The second browser receives the WebRTC stream and plays this stream on the page.
- 5. The second browser invokes stream.snapshot() to take a snapshot.
- 6. The second browser receives a response with the base64-encoded snapshot of the stream.

# <span id="page-1-0"></span>**REST** queries

WCS-server supports the/stream/snapshotREST method to take a snapshot:

A REST-query must be an HTTP/HTTPS POST request as follows:

- HTTP:http://streaming.flashphoner.com:8081/rest-api/stream/snapshot
- HTTPS:https://streaming.flashphoner.com:8444/rest-api/stream/snapshot

#### Here:

- streaming.flashphoner.com- is the address WCS server
- 8081 is the standard REST / HTTP port of the WCS server
- 8444- is the standard HTTPS port
- rest-api- is the required part of the URL
- /stream/snapshot- is the REST method used

## <span id="page-1-1"></span>REST-methods and response statuses

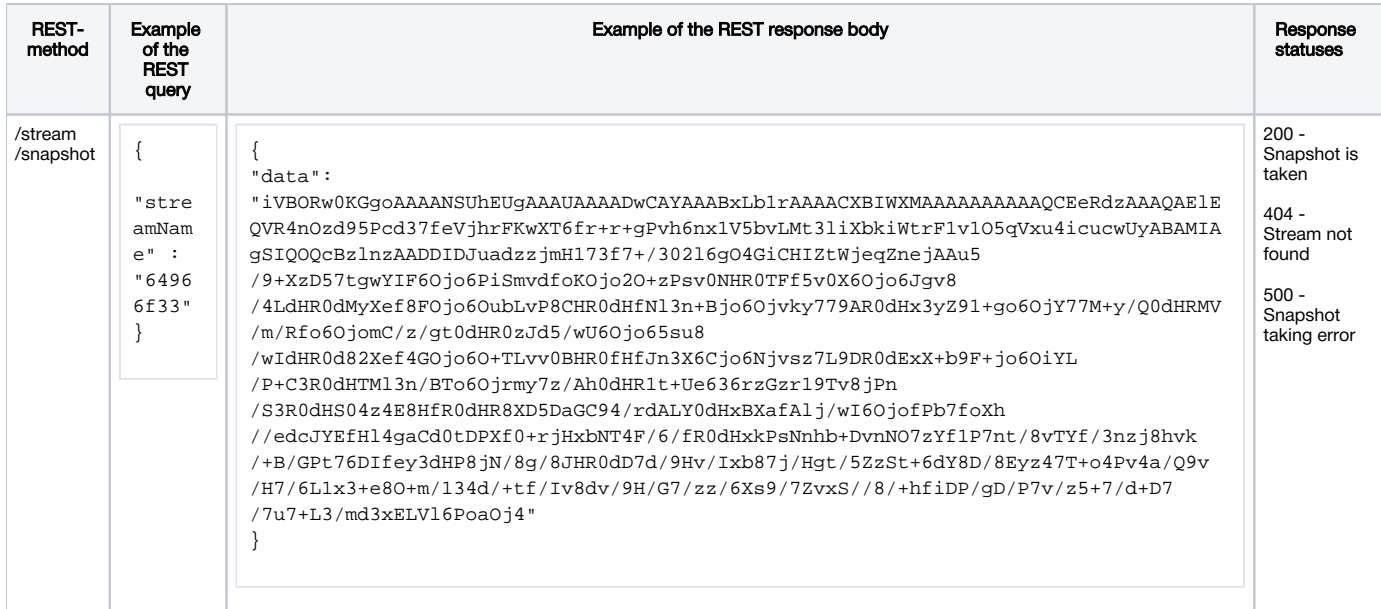

## <span id="page-1-2"></span>Parameters

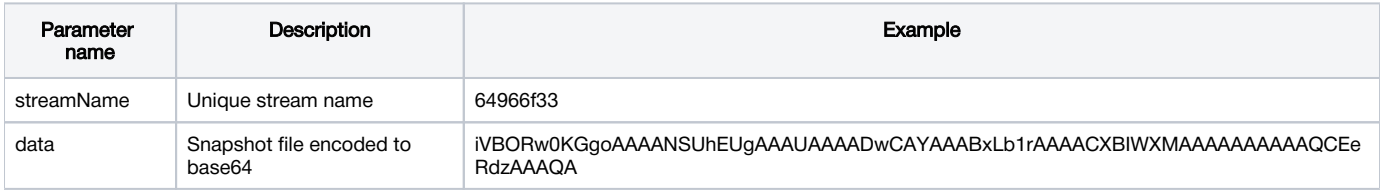

## <span id="page-1-3"></span>Sending the REST query to the WCS server

To send the REST query to the WCS server you need to use aREST-client.

## <span id="page-1-4"></span>Configuration

Since build 5.2.1116, a maximum snapshot taking duration, including a possible server disk I/O delay, may be configured when taking snapshot via REST API. By default, maximum duration is set to 3000 ms, and 30 checks if snapshot file is ready will be performed during this interval

snapshot\_taking\_interval\_ms=3000 snapshot\_taking\_attempts=30

If the snapshot file is not ready, and the interval is expired, /stream/snapshot request will return the following error

```
{
   "exception": "com.flashphoner.rest.server.exception.InternalErrorException",
   "reason": "com.flashphoner.rest.server.exception.InternalErrorException, Internal Server Error, Snapshot 
response timeout, ts: 1640836780816, path: /rest-api/stream/snapshot",
   "path": "/rest-api/stream/snapshot",
  "error": "Internal Server Error",
  "message": "Snapshot response timeout",
   "timestamp": 1640836780816,
   "status": 500
}
```
# <span id="page-2-0"></span>JavaScript API

The snapshot method of the Stream object in WebSDK is intended to take stream snapshots. Example of use of this method can be found in the Stream Snapshot web applications that publishes a stream and take a snapshot.

## [stream-snapshot.html](https://github.com/flashphoner/flashphoner_client/blob/c306c1bbf49bfcbd8e24be927ae95f63b7dbaaba/examples/demo/streaming/stream-snapshot/stream-snapshot.html)

[stream-snapshot.js](https://github.com/flashphoner/flashphoner_client/blob/c306c1bbf49bfcbd8e24be927ae95f63b7dbaaba/examples/demo/streaming/stream-snapshot/stream-snapshot.js)

```
1. Creating a new stream from the published stream
```
[code:](https://github.com/flashphoner/flashphoner_client/blob/c306c1bbf49bfcbd8e24be927ae95f63b7dbaaba/examples/demo/streaming/stream-snapshot/stream-snapshot.js#L28)

```
function snapshot(name) {
    setSnapshotStatus();
    var session = Flashphoner.getSessions()[0];
    session.createStream({name: name}).on(STREAM_STATUS.SNAPSHOT_COMPLETE, function(stream){
     ...
}
```
## 2. Invoking the snapshot() method

[code:](https://github.com/flashphoner/flashphoner_client/blob/c306c1bbf49bfcbd8e24be927ae95f63b7dbaaba/examples/demo/streaming/stream-snapshot/stream-snapshot.js#L28)

```
function snapshot(name) {
    setSnapshotStatus();
    var session = Flashphoner.getSessions()[0];
    session.createStream({name: name}).on(STREAM_STATUS.SNAPSHOT_COMPLETE, function(stream){
         ...
     }).snapshot();
}
```
3. Upon receiving the SNAPSHOT\_COMPLETE event, the stream.getInfo() function returns the base64 encoded snapshot

[code:](https://github.com/flashphoner/flashphoner_client/blob/c306c1bbf49bfcbd8e24be927ae95f63b7dbaaba/examples/demo/streaming/stream-snapshot/stream-snapshot.js#L28)

```
function snapshot(name) {
    setSnapshotStatus();
    var session = Flashphoner.getSessions()[0];
    session.createStream({name: name}).on(STREAM_STATUS.SNAPSHOT_COMPLETE, function(stream){
        console.log("Snapshot complete");
        setSnapshotStatus(STREAM_STATUS.SNAPSHOT_COMPLETE);
        snapshotImg.src = "data:image/png;base64,"+stream.getInfo();
         ...
}
```
### 4. The stream stops

#### [code:](https://github.com/flashphoner/flashphoner_client/blob/c306c1bbf49bfcbd8e24be927ae95f63b7dbaaba/examples/demo/streaming/stream-snapshot/stream-snapshot.js#L28)

```
function snapshot(name) {
    setSnapshotStatus();
    var session = Flashphoner.getSessions()[0];
   session.createStream({name: name}).on(STREAM_STATUS.SNAPSHOT_COMPLETE, function(stream){
         ...
       stream.stop();
     }).on(STREAM_STATUS.FAILED, function(stream){
        setSnapshotStatus(STREAM_STATUS.FAILED);
         console.log("Snapshot failed, info: " + stream.getInfo());
     }).snapshot();
}
```
# <span id="page-3-0"></span>Quick manual on testing

1. For the test we use:

- the demo server at [demo.flashphoner.com;](http://demo.flashphoner.com)
- the Chrome browser and the REST-clientto send queries to the server;  $\bullet$
- the [Two Way Streaming](https://demo.flashphoner.com/client2/examples/demo/streaming/two_way_streaming/two_way_streaming.html)web application to publish the stream;
- the<https://www.motobit.com/util/base64-decoder-encoder.asp>service to decode the snapshot.

2. Open the page of the Two Way Streaming application. Click "Connect", then click "Publish" to publish the stream:

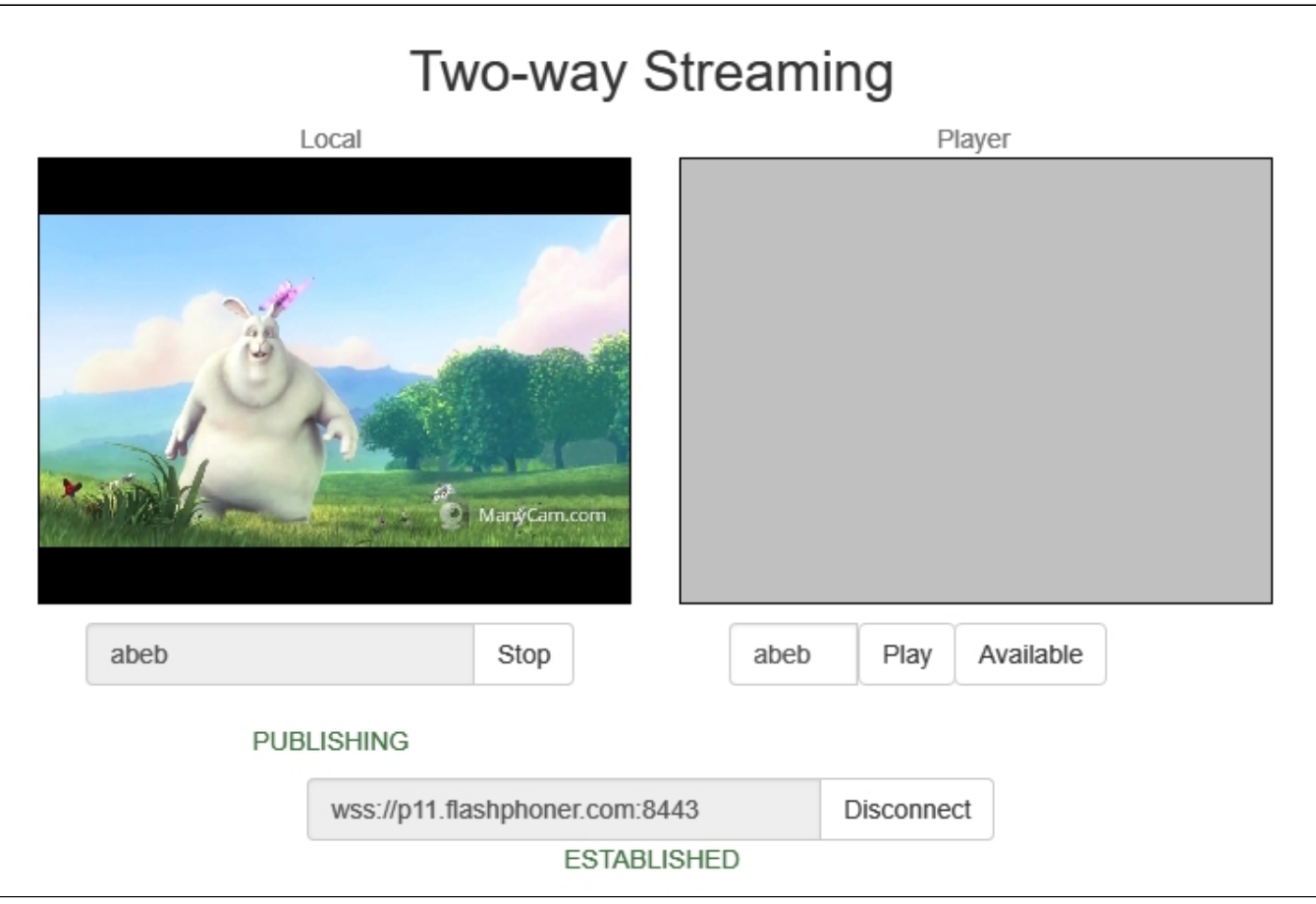

## 3. Open the REST-client. Send the /stream/snapshot query and pass the name of the published stream in parameters:

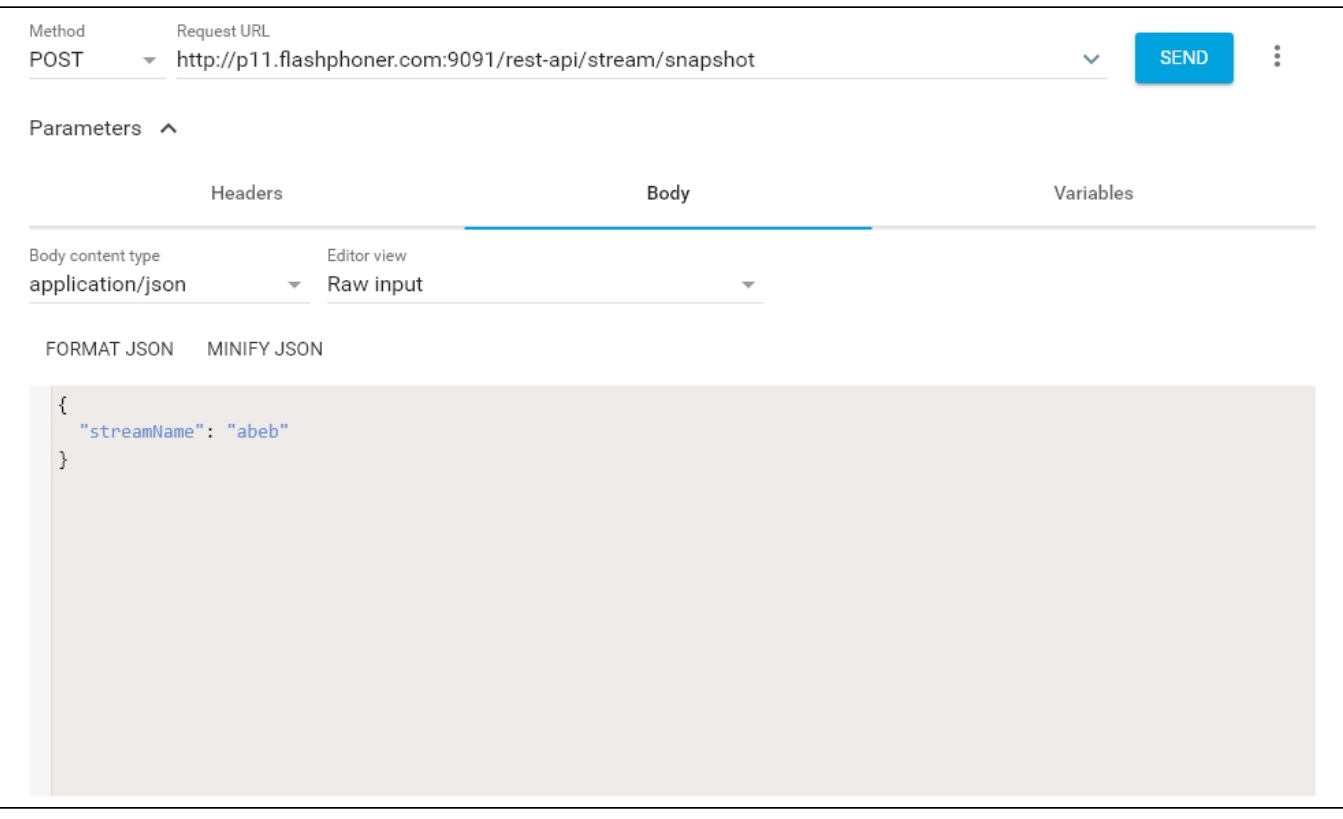

## 4. Make sure the response is received:

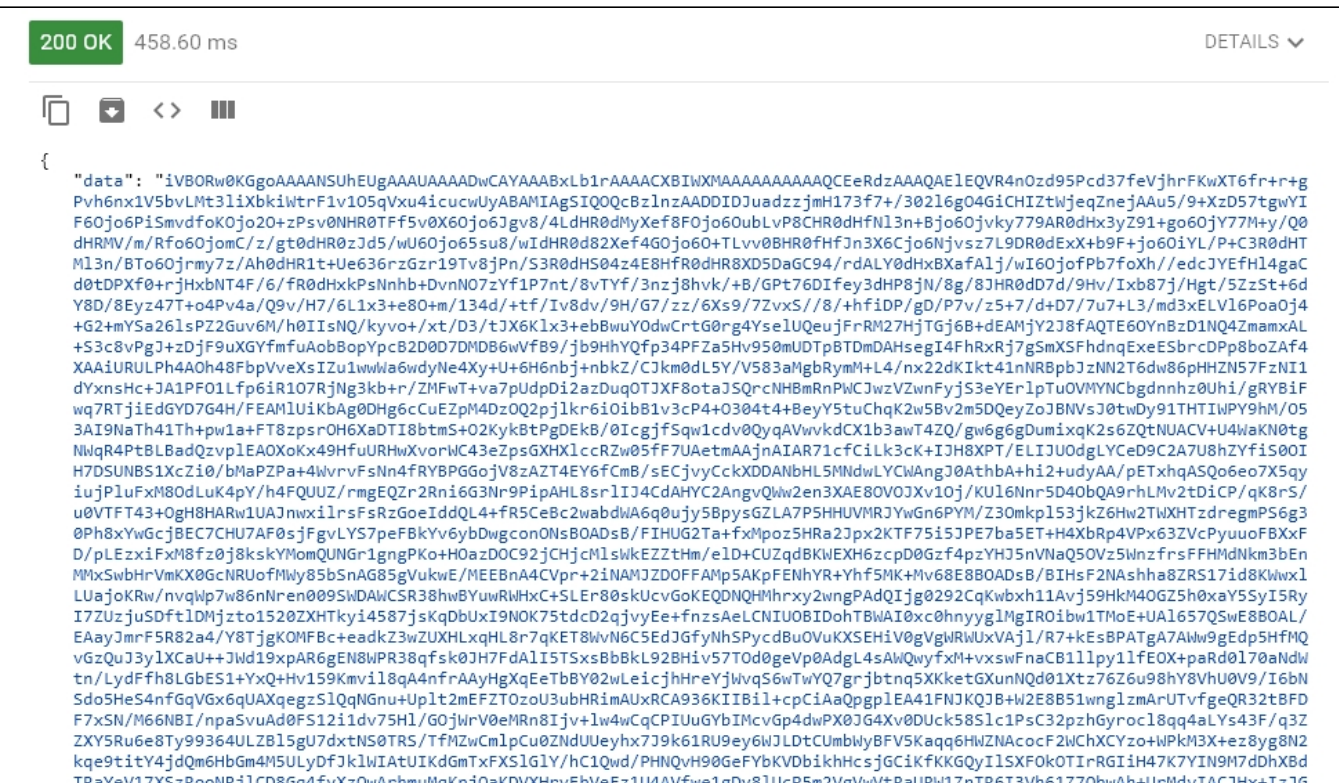

5. Open the online decoder and copy the response content to the form, then click "Convert the source data":

# You can use this base64 sample decoder and encoder to:

- Decode base64 strings (base64 string looks like YTM0NZomIzI2OTsmIzM0NTueYQ==)
- Decode a base64 encoded file (for example ICO files or files from MIME message)
- Convert text data from several code pages and encode them to a base 64 string or a file
- New: Try CSS/base64 analyzer and simple Base64 decoder and encoder.

The Form SizeLimit is 10000000bytes. Please, do not post more data using this form. Type (or copy-paste) some text to a textbox bellow. The text can be a Base64 string to decode or any string to encode to a Base64. 00 0110000 to a Dasoo I.<br>0011N0ADJD80C34/T0ALT0011ADA8TAI\_J/WI0OJUTFD/T0A11//E0CJTLT11I4g8C00CDFA1 0+rjHxbNT4F/6/fR0dHxkPsNnhb+DvnN07zYf1P7nt/8vTYf/3nzj8hvk/+B/GPt76DIfey3dHP8jN/8g/8JHR0 dD7d/9Hv/Ixb87j/Hgt/5ZzSt+6dY8D/8Eyz47T+o4Pv4a/Q9v/H7/6L1x3+e8O+m/134d/+tf/Iv8dv/9H/G7/ zz/6Xs9/7ZvxS//8/+hfiDP/gD/P7v/z5+7/d+D7/7u7+L3/md3xELVl6PoaOj4+G2+mYSa26lsPZ2Guv6M/h0I IsNQ/kyvo+/xt/D3/tJX6Klx3+ebBwuYOdwCrtG0rg4YselUQeujFrRM27HjTGj6B+dEAMjY2J8fAQTE6OYnBzD 1NQ4ZmamxAL+S3c8vPgJ+zDjF9uXGYfmfuAobBopYpcB2D0D7DMDB6wVfB9/jb9HhYQfp34PFZa5Hv950mUDTpB TDmDAHsegI4FhRxRj7gSmXSFhdnqExeESbrcDPp8boZAf4XAAiURULPh4A0h48FbpVveXsIZu1wwWa6wdyNe4Xy +U+6H6nbj+nbkZ/CJkm0dL5Y/V583aMgbRymM+L4/nx22dKIkt41nNRBpbJzNN2T6dw86pHHZN57FzNI1dYxnsH c+JA1PFO1Lfp6iR1O7RjNg3kb+r/ZMFwT+va7pUdpDi2azDuqOTJXF8otaJSQrcNHBmRnPWCJwzVZwnFyjS3eYE rlpTuOVMYNCbgdnnhz0Uhi/gRYBiFwq7RTjiEdGYD7G4H/FEAMlUiKbAg0DHg6cCuEZpM4DzOQ2pjlkr6iOibB1 v3cP4+0304t4+BeyY5tuChqK2w5Bv2m5DQeyZoJBNVsJ0twDy91THTIWPY9hM/053AI9NaTh41Th+pw1a+FT8zp srOH6XaDTI8btmS+O2KykBtPgDEkB/0IcgjfSqw1cdv0QyqAVwvkdCX1b3awT4ZQ/gw6g6gDumixqK2s6ZQtNUA CV+U4WaKN0tgNWqR4PtBLBadQzvplEA0XoKx49HfuURHwXvorWC43eZpsGXHXlccRZw05fF7UAetmAAjnAIAR71 cfCilk3cK+TJH8XPT/FLTJU0delYCeD9C2A7U8h7YfiS00TH7DSUNBS1Xc7i0/bMaP7Pa+4WvrvFsNn4fRYBPGG or select a file to convert to a Base64 string. Выберите файл | Файл не выбран Convert the source data What to do with the source data: O encode the source data to a Base64 string (base64 encoding) Maximum characters per line: 76 • decode the data from a Base64 string (base64 decoding)

Output data:

O output to a textbox (as a string)

• export to a binary file, filename: snapshot.png

6. Here is the snapshot we have received:

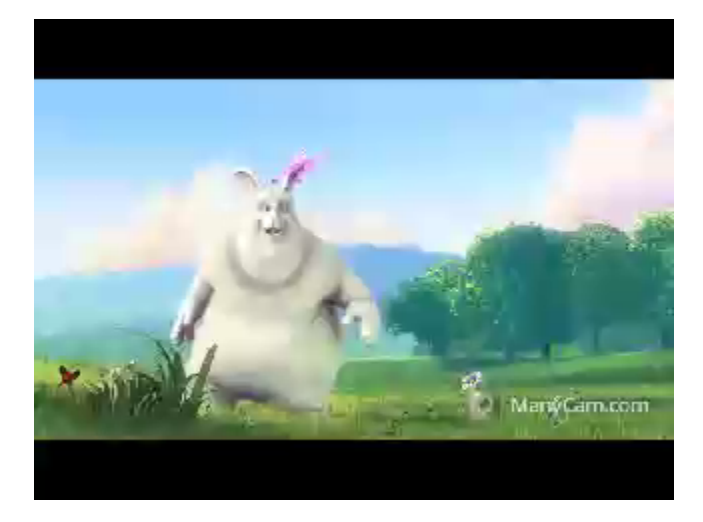

# <span id="page-7-0"></span>Call flow

Below is the call flow when using the Stream Snapshot example to publish the stream and take a snapshot

[stream-snapshot.html](https://github.com/flashphoner/flashphoner_client/blob/c306c1bbf49bfcbd8e24be927ae95f63b7dbaaba/examples/demo/streaming/stream-snapshot/stream-snapshot.html)

[stream-snapshot.js](https://github.com/flashphoner/flashphoner_client/blob/c306c1bbf49bfcbd8e24be927ae95f63b7dbaaba/examples/demo/streaming/stream-snapshot/stream-snapshot.js#L78)

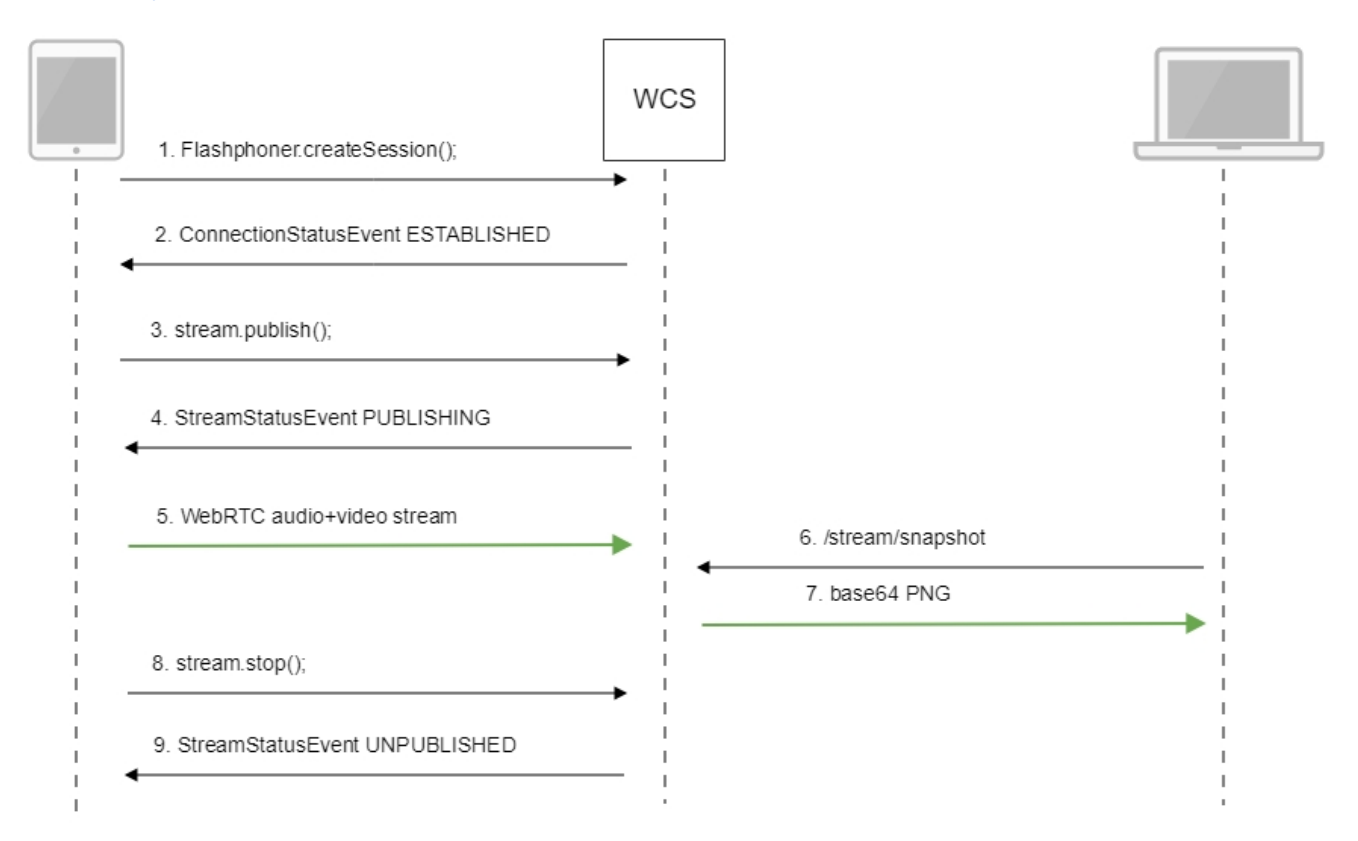

## 1. Establishing a connection to the server.

Flashphoner.createSession()[;code](https://github.com/flashphoner/flashphoner_client/blob/c306c1bbf49bfcbd8e24be927ae95f63b7dbaaba/examples/demo/streaming/stream-snapshot/stream-snapshot.js#L78)

 Flashphoner.createSession({urlServer: url}).on(SESSION\_STATUS.ESTABLISHED, function(session){ ... });

### 2. Receiving from the server and event confirming successful connection.

ConnectionStatusEvent ESTABLISHE[Dcode](https://github.com/flashphoner/flashphoner_client/blob/c306c1bbf49bfcbd8e24be927ae95f63b7dbaaba/examples/demo/streaming/stream-snapshot/stream-snapshot.js#L78)

```
 Flashphoner.createSession({urlServer: url}).on(SESSION_STATUS.ESTABLISHED, function(session){
     //session connected, start streaming
     startStreaming(session);
 }).on(SESSION_STATUS.DISCONNECTED, function(){
     ...
 }).on(SESSION_STATUS.FAILED, function(){
     ...
 });
```
## 3. Publishing the stream.

stream.publish()[;code](https://github.com/flashphoner/flashphoner_client/blob/c306c1bbf49bfcbd8e24be927ae95f63b7dbaaba/examples/demo/streaming/stream-snapshot/stream-snapshot.js#L95)

```
 session.createStream({
    name: streamName,
    display: localVideo,
    cacheLocalResources: true,
    receiveVideo: false,
    receiveAudio: false
     ...
 }).publish();
```
4. Receiving from the server an event confirming successful publishing of the stream.

### StreamStatusEvent, status PUBLISHIN[Gcode](https://github.com/flashphoner/flashphoner_client/blob/c306c1bbf49bfcbd8e24be927ae95f63b7dbaaba/examples/demo/streaming/stream-snapshot/stream-snapshot.js#L95)

```
 session.createStream({
   name: streamName,
    display: localVideo,
    cacheLocalResources: true,
    receiveVideo: false,
    receiveAudio: false
 }).on(STREAM_STATUS.PUBLISHING, function(publishStream){
    setStatus(STREAM_STATUS.PUBLISHING);
    onPublishing(publishStream);
 }).on(STREAM_STATUS.UNPUBLISHED, function(){
     ...
 }).on(STREAM_STATUS.FAILED, function(stream){
     ...
 }).publish();
```
### 5. Sending the audio and video stream via WebRTC

6. Taking a snapshot of the broadcast. A new stream is created from the published one specially to take a snapshot.

stream.snapshot()[;code](https://github.com/flashphoner/flashphoner_client/blob/c306c1bbf49bfcbd8e24be927ae95f63b7dbaaba/examples/demo/streaming/stream-snapshot/stream-snapshot.js#L28)

```
function snapshot(name) {
    setSnapshotStatus();
    var session = Flashphoner.getSessions()[0];
    session.createStream({name: name}).on(STREAM_STATUS.SNAPSHOT_COMPLETE, function(stream){
        console.log("Snapshot complete");
       setSnapshotStatus(STREAM_STATUS.SNAPSHOT_COMPLETE);
        snapshotImg.src = "data:image/png;base64,"+stream.getInfo();
        //remove failed callback
        stream.on(STREAM_STATUS.FAILED, function(){});
        //release stream object
        stream.stop();
     }).on(STREAM_STATUS.FAILED, function(stream){
        setSnapshotStatus(STREAM_STATUS.FAILED);
        console.log("Snapshot failed, info: " + stream.getInfo());
    }).snapshot();
}
```
### 7. Stopping publishing the stream.

#### stream.stop();[code](https://github.com/flashphoner/flashphoner_client/blob/c306c1bbf49bfcbd8e24be927ae95f63b7dbaaba/examples/demo/streaming/stream-snapshot/stream-snapshot.js#L45)

```
function onPublishing(stream) {
     $("#publishBtn").text("Stop").off('click').click(function(){
         $(this).prop('disabled', true);
         stream.stop();
     }).prop('disabled', false);
     ...
}
```
#### 8. Receiving from the server an event confirming unpublishing the stream.

### StreamStatusEvent, status UNPUBLISHED[code](https://github.com/flashphoner/flashphoner_client/blob/c306c1bbf49bfcbd8e24be927ae95f63b7dbaaba/examples/demo/streaming/stream-snapshot/stream-snapshot.js#L95)

```
 session.createStream({
    name: streamName,
    display: localVideo,
    cacheLocalResources: true,
    receiveVideo: false,
    receiveAudio: false
 }).on(STREAM_STATUS.PUBLISHING, function(publishStream){
     ...
 }).on(STREAM_STATUS.UNPUBLISHED, function(){
   setStatus(STREAM_STATUS.UNPUBLISHED);
     //enable start button
     onUnpublished();
 }).on(STREAM_STATUS.FAILED, function(stream){
     ...
 }).publish();
```
## <span id="page-9-0"></span>Automatic stream snapshot taking

If necessary, snapshots for every stream published of supported format can be taken automatically. This feature can be enabled with the following parameter i[nflashphoner.propertiesf](https://docs.flashphoner.com/display/WCS52EN/Settings+file+flashphoner.properties)ile

snapshot\_auto\_enabled=true

Snapshot pictures placement can be set with the following parameter

snapshot\_auto\_dir=/usr/local/FlashphonerWebCallServer/snapshots

## In this folder, subfolder will be created for every stream. The subfolders name is formed from stream mediasession identifier (by default\_

snapshot\_auto\_naming=mediaSessionId

#### or stream name

snapshot\_auto\_naming=streamName

Snapshot pictures areconsistently numbered and are created periodically with the following setting

snapshot\_auto\_rate=30

In this case, snapshot will be created from every 30 frame.

To save disk space, snspshot pictures amount can be limited using the following parameter

snapshot\_auto\_retention=20

In this case, last 20 snapshot pictures will be stored in stream subfolder.

Snapshot pictures numeration will be continued if stream with same name is published.